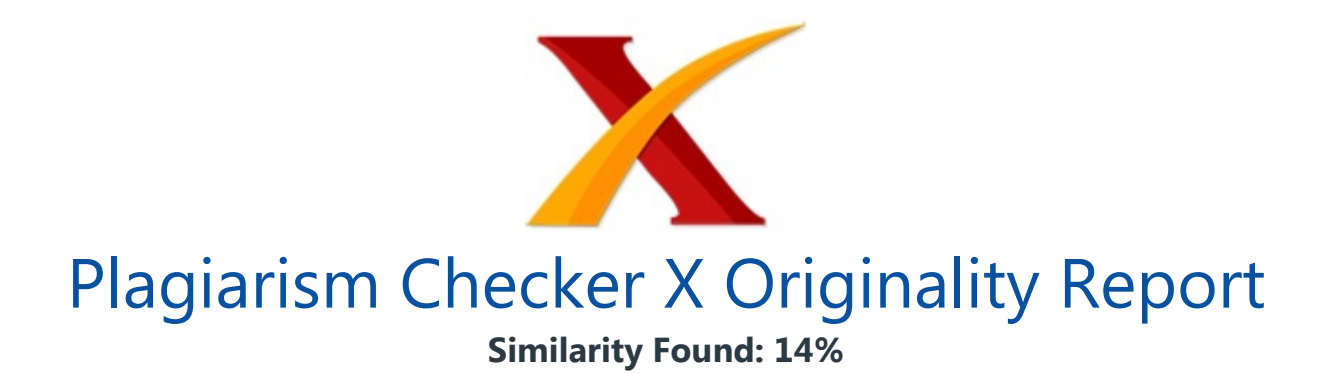

Date: Wednesday, April 03, 2019 Statistics: 785 words Plagiarized / 5625 Total words Remarks: Low Plagiarism Detected - Your Document needs Optional Improvement. -------------------------------------------------------------------------------------------

IMPLEMENTASI METODE KRIPTOGRAFI ADVANCED ENCRYPTION STANDARD (AES) UNTUK PROTEKSI PESAN AUDIO. Marto Sihombing S.T., M.Kom.1), Juliana Naftali Sitompul, M.Pd2), Tia Anggia Putri.S.Kom3) Jln.Veteran No.4A-9A, Binjai, Indonesia martosihombing@yahoo.com1, joellyanna07@gmail.com2 Abstract This research is to solve the problem Cryptographic techniques are used to protect and maintain the confidentiality of audio messages by converting audio messages into audio messages that cannot be played by doing the encryption process and can be played back after the audio message is decrypted.

To protect audio messages, it will be used in the process of encrypting and decrypting audio messages using the Advanced Encryption Standard (AES) method. The Advanced Encryption Standard (AES) uses symmetric key block passwords with varying key sizes of 128 bits, 192 bits, and 256 bits. The Advanced Encryption Standard (AES) method used for audio message protection will use a 128 bit key size and there will be 10 rounds in the process of encryption and decryption.

Audio messages that have been encrypted using the Advanced Encryption Standard (AES) method will not be played by parties who do not know the key used to encrypt and decrypt the audio message. That way the audio message will be protected and will be protected from unauthorized and irresponsible parties who want to damage or just listen to the audio message.

Keywords: AES, Endcription, and Decryption.

A. PENDAHULUAN Kemajuan di bidang teknologi informasi telah memungkinkan berbagai pihak untuk saling bertukar pesandari jarak jauh. Pesan tersebut dapat berupa pesan teks, pesan gambar, pesan video, dan pesan audio.

Sebagian **orang lebih memilih untuk** mengirim pesan audio karena lebih mempersingkat waktu dibandingkan harus mengetik pesan yang ingin dikirimkan. Pesan audio yang dikirim dari satu orang ke orang lain sering terkendala dengan permasalahan kerahasiaan. Apalagi jika pesan audio tersebut merupakan pesan yang rahasia, sehingga tidak boleh sembarangan orang mengetahui isi dari pesan audio tersebut.

Agar pesan audio lebih aman maka diperlukan suatu cara untuk memproteksi pesan audio tersebut. Salah satu cara yang digunakan untuk memproteksi pesan audio agar lebih aman adalah menggunakan teknik kriptografi.Teknik kriptografi yang digunakan untuk memproteksi dan menjaga kerahasiaan pesan audio adalah dengan Metode Advanced Encryption Standard (AES).

Pesan audio *yang telah di enkripsi* menggunakan metode AES mendukung perkembangan zaman yang semakin canggih dan pemilihan algoritma harus yang tepat salah satunya adalah algoritma AES kerena cukup sulit dipecahkan.Berdasarkan berbagai pertimbangan. B. METODOLOGI 1. Pengertian Implementasi Menurut penelitian tentang Implementasi Penjadwalan Penggunaan Laboratorium Komputer Pada Kampus STMIK Budidarma Dengan Menggunakan Metode Shortest Job First (Layla Hafni Nasution, 2004) diperoleh pengertian Implementasi sebagai pelaksanaan atau penerapan.

Implementasi adalah suatu tindakan atau pelaksanaan dari sebuah rencana yang sudah disusun secara matang dan terperinci. Implementasi biasanya dilakukan setelah perencanaan sudah dianggap sempurna. 2. Kriptografi Menurut Ariyus (2008, h. 13) Kriptografi berasal dari bahasa Yunani, crypto dan graphia. Crypto berarti secret (rahasia) dan graphia berarti writing (tulisan).

Menurut terminologinya, Kriptografi adalah ilmu dan seni untuk menjaga keamanan pesan ketika pesan atau data dikirim dari suatu tempat ke tempat yang lain. Menurut penelitian tentang Mengenal Proses Perhitungan Enkripsi Menggunakan Algoritma Kriptografi Advanced Encryption Standard (AES) Rijndael(Sugeng Murdowo, 2018)diperoleh tujuan utama dari kriptografi yang merupakan aspek kemanan sistem informasi yaitu: Kerahasiaan. Integritas Data. Autentifikasi. Non Repudiasi. 3.

Advanced Encryption Standard (AES) Advanced Encryption Standard (AES) dipublikasikan oleh NIST (National Institute of Standard and Technology) pada tahun 2001. Menurut penelitian TentangPerancangan Pengamanan Data Menggunakan

Algoritma AES (Ami Aisiah Ibrahim, 2017) diperoleh pengertian AES merupakan algoritma cryptographic yang dapat digunakan untuk mengamankan data. Algoritma AES adalah blok chipertext simetrik yang dapat mengenkripsi dan dekripsi informasi.

Enkripsi merubah data yang tidak dapat lagi dibaca disebut ciphertext, sebaliknya dekripsi adalah merubah ciphertext data menjadi bentuk semula yang kita kenal sebagai plaintext. Proses yang dilakukan pada setiap rondenya identik sama (dari ronde ke-1 sampai dengan ronde ke Nr-1) kecuali untuk ronde Nr. Proses yang identik tersebut terdiri atas SubBytes, ShiftRows, MixColumns dan AddRoundKey. Sedangkan pada ronde Nr, proses MixColumns tidak dilakukan.

Tiap ronde memilki roundkey yang dihasilkan dari ekspansi dari kunci utama. Proses enkripsi yang dilakukan menggunakan algoritma AES yaitu: AddRoundKey Proses ini dilakukan di awal ronde dengan melakukan operasi XOR tiap byte pada matriks state(plaintext)dengan tiap byte pada cipherkey, tahap ini disebut juga initial round.

SubBytes SubBytes merupakan transformasi byte dimana setiap elemen pada state akan dipetakan dengan menggunakan sebuah tabel substitusi ( S-Box ). Untuk setiap byte pada state dinyatakan dengan S'[r, c]. S'[r, c] adalah elemen di dalam tabel subtitusi yang merupakan perpotongan baris (x)dengan kolom (y). Shiftrows Shiftrows pada dasarnya adalah proses pergeseran bit dimana bit paling kiri akan dipindahkan menjadi bit paling kanan (rotasi bit).

Namun jumlah pergeseran yang dilakukan berbeda, tergantung untuk setiap barisnya. Baris pertama tidak terjadi pergeseran. Setiap byte dari baris kedua pada matriks state digeser satu byte ke kiri. Selanjutnya **baris ketiga digeser ke kiri sebanyak dua** byte dan pada baris keempat digeser ke kiri sebanyak tiga byte.

Proses ini bertujuan untuk menghasilkan diffusion yakni dengan menyebarkan pengaruh transformasi nonlinear pada baris-baris matriks state untuk putaran selanjutnya. MixColumns Pada proses MixColumns, tiap kolom dari matriks state dilakukan operasi perkalian. Hal ini bertujuan untuk menyebarkan pengaruh setiap bit plaintext dan cipherkey terhadap ciphertext yang dihasilkan, pada arah kolom matriks state.

Setiap kolom matriks state diperlakukan sebagai polinomial empat suku dalam Galois field, kemudian dikalikan dengan modulo  $(X 8 + X 4 + X 3 + X + 1)$ . Operasi MixColumns juga dapat dipandang sebagai perkalian matriks, dengan mengalikan empat bilangan di dalam Galois field MixColumns juga disebut sebagai proses mengalikan setiap kolom dengan matriks berikut: 02 01 01 03 03 02 01 01 01 03 02 01 01 01 03 02 AddRoundKey Dalam tahap AddRoundKey ini, cipherkey yang telah ada di ekspansikan terlebih dahulu

maka akan di dapat roundkey vang akan digunakan untuk proses selanjutnya.

Kemudian setiap byte dari matriks state keluaran proses MixColumns dilakukan operasi XOR dengan setiap byte dari roundkey. Proses round atau proses SubBytes, ShiftRows, MixColumns, dan AddRoundKey dilakukan hingga putaran ke-n dengan cara yang sama. Sedangkan utuk putaran terakhir atau disebut juga final round proses SubBytes, ShiftRows, dan AddRoundKey tetap dilakukan tetapi proses MixColumns tidak dilakukan.

Proses dekripsi yang dilakukan menggunakan algoritma Advanced Encryption Standard (AES) yaitu: AddRoundKey Inverse atau kebalikan dari tahap AddRoundKey adalah operasi XOR antara byte-byte matriks state yangdisusun dari ciphertext dengan byte-byte roundkey yang dibangkitkan sebelumnya. Roundkey yang digunakandi setiap iterasinya berkebalikan dengan roundkey yang ada pada proses enkripsi. Inverse dari transformasiini digunakan untuk proses dekripsi.

2. Inverse SubBytes Inverse SubBytes juga merupakan transformasi bytes yang berkebalikan dengan transformasi SubBytes. Pada InvSubBytes, tiap elemen pada state dipetakan dengan menggunakan tabel Inverse S-Box. 3. InverseShiftRow Untuk proses dekripsinya dilakukan proses Inverse dari transformasi ShiftRows.

InverseShiftRow sadalah transformasi byte vang berkebalikan dengan transformasi ShiftRows. Pada transformasi InverseShiftRows, dilakukan pergeseran bit ke kanan sedangkan pada ShiftRows dilakukan pergeseran bit ke kiri. 4. Inverse MixColumns Untuk melakukan dekripsi pesan, dilakukan inverse dari transformasi MixColumns yakni mengalikan setiap kolom hasil dari Inverse AddRoundKey dengan matriks berikut: 0?? 09 0?? 0?? 0?? 09 0?? 0?? 0?? 09 0?? 0?? 0?? 0?? 09 0?? 3.1

Kunci Ekspansi Kunci ini biasa disebut key schedule dilakukan untuk mendapatkan kunci ronde atau round key yang akan digunakan untuk proses enkripsi dan dekripsi. Proses ini terdiri dari beberapa operasi yaitu : RotWord atau rotate : operasi perputaran SubBytes atau SubRound : mensubtitusikan dengan tabel S-Box Operasi Rcon : operasi ini diterjemahkan sebagai operasi pangkat 2 nilai tertentu dari user. Operasi ini menggunakan nilai-nilai dalam Galois Field.

Nilai-nilai dari rcon akan di xor kan dengan hasil operasi SubBytes. 3.2 Simulasi Proses Perhitungan AES PlainText: 32 43 f6 a8 | 88 5a 30 8d | 31 31 98 a2 | - - - - Karena kurang dari 16 karakter maka ditambah dengan 04 04 04 04 sehingga menjadi PlainText: 32 43 f6 a8 | 88 5a 30 8d | 31 31 98 a2 | 04 04 04 04 Chiper Key : 2b 7e 15 16 | 28 ae d2 a6 | - - - - | - - - - Karena kurang dari 16 karakter maka ditambah dengan 08 08 08 08 | 08 08 08 08sehingga menjadi ChiperKey: 2b 7e 15 16 | 28 ae d2 a6 | 08 08 08 08 | 08 08 08 08 Masukkan Ke Kolom 4 X 4 Plainteks : / Chiperkey : / Konversikan Ke Biner Plainteks, Chiperkey.

Kitahitung dulu key schedule, hasil dari perhitungan akan digunakan pada proses selanjutnya untuk proses enkripsi. Langkah-langkah ekspansi kunci (key schedule) sebagai berikut: Kolom cipherkey paling kanan dirotasi dan dikonversi menggunakan tabel S-Box. Kemudian hasilnya akan di xor kan dengan kolom cipherkey paling kiri dan di xor kan lagi dengan tabel rcon pada kolom 1.

Lakukan proses ini sampai semua kolom dihitung, sehingga akan diperoleh roundkey ke-n. Contoh: / Enkripsi AddRoundKey atau juga bisa disebut sebagai initial round Plainteks: / Chiperkey : / 32 XOR 2b = 00110010 XOR 00101011 = 00011001 Lakukan dengan cara yang sama sampai semua terhitung, maka diperoleh: Konversi Ke Hexadesimal menjadi 29 3d e3 be | a0 f4 e2 2b | 39 39 90 aa | 0c 0c 0c 0c Round 1 State : 19 3d e3 be | a0 f4 e2 2b | 39 39 90 aa | 0c 0c 0c 0c Tahap selanjutnya adalah SubBytesdiketahui byte pertama 19,  $y = 1$  dan  $x = 9$ , Begitu seterusnya sampai matriks tersubtitusi After SubBytes : d4 27 11 ae | e0 bf 98 f1 | 12 12 60 ac | fe fe fe fe Tahap selanjutnya adalah ShiftRows After ShiftRows : d4 bf 60 fe | e0 12 fe ae | 12 fe 11 f1 | fe 27 98 ac Tahap selanjutnya adalah MixColumns After MixColumns : f7 ef b2 5f | bd 73 fc 90 | dd 37 c6 20 | ba af 1d e5, Di xor kan denganRound Key : 1a 4e 25 26 | 32 e0 f7 80 | 3a e8 ff 88 | 32 e0 f7 80 Maka hasilnya adalah After AddRoundKey : ed a1 97 79 | 8f 93 0b 10 | e7 df 39 a8 | 88 4f ea 65 Proses seperti pada round 1 dilakukan sampai round 9 dan pada final round proses MixColumns tidak dilakukan.

Round 9 After SubBytes : c6 86 ea 84 | a8 38 b9 5b | bb 8f f4 19 | 03 55 58 50 After ShiftRows : c6 38 f4 50 | a8 8f 58 84 | bb 55 ea 5b | 03 86 b9 19 After MixColumns : 7b e1 fd 3d | 1d c1 00 27 | 23 6f cc df | 37 dd c7 08 Round Key 9 : 94 9b ba 31 | 89 a3 8c 3d | 36 a0 42 82 | 41 a0 0a 11 After AddRoundKey : ef 7a 47 0c | 94 62 8c 1a | 15 cf 8e 5d | 76 7d cd 19 Final Round After SubBytes : df da a0 fe | 22 aa 64 a2 | 59 8a 19 4c | 38 ff bd d4 After ShiftRows : df aa 19 d4 | 22 8a bd fe | 59 ff a0 a2 | 38 da 64 4c After AddRoundKey : 9d 56 21 66 | e9 d5 09 71 | a4 00 56 af | 84 85 98 50 Round Key 10 : 42 fc 38 b2 | cb 5f b4 8f | fd ff f6 0d | bc 5f fc 1c Hasil CipherText adalah 9d 56 21 66 | e9 d5 09 71 | a4 00 56 af | 84 85 98 50 Deskripsi Block : 9d 56 21 66 | e9 d5 09 71 | a4 00 56 af | 84 85 98 50 Key : 2b 7e 15 16 | 28 ae d2 a6 | 08 08 08 08 | 08 08 08 08 Key Schedule Round Key 1 : 7b e1 fd 3d | 1d c1 00 27 | 23 6f cc df | 37 dd c7 08 Round Key 2 : 2b 15 dd 8b | 72 4e ed 5b | 4170 74 31 | a2 ed 16 ff, Round Key 3 : 9e 3a be 10 27 44 7d 7a 75 10 69 30 81 dc 55 c4, Round Key 4 : d7 1a 74 5e 85 e3 f7 c5 ec 43 9a 56 96 11 9a b5, Round Key 5 : e7 4a 55 f7 e8 52 8e 83 d8 1a df 8f 7b 3a c7 4c, Round Key 6 : bcb7 77 de 4e 57 09 0c da 14 25 2e f1 ae 3f d0, Round Key 7 : 33 ba 58 fe 57 a9 c5 bf 05 ae 5e 87 51 bc bc be, Round

Key 8 : 8a 8d 7a ab 6e 70 39 fb e6 ce 5e 24 2c1f fd d1, Round Key 9 : f7 ef b2 5f bd 73 fc 90 dd 37 c6 20 ba af 1d e5 Initial Round atau AddRoundKey Round Key 10 : 42 fc 38 b2 | cb 5f b4 8f | fd ff f6 0d | bc 5f fc 1c di xor kan dengan hasil enkripsi: 9d 56 21 66 | e9 d5 09 71 | a4 00 56 af | 84 85 98 50 maka After AddRoundKey : df aa 19 d4 | 22 8a bd fe | 59 ff a0 a2 | 38 da 64 4c Round 1 Tahap selanjutnya InvShiftRow yaitu terjadi pergeseran baris ke kanan pada baris ke 2, 3, dan 4.

After InvShiftRow : df da a0 fe | 22 aa 64 a2 | 59 8a 19 4c | 38 ff bd d4 Tahap selanjutnya InvSubByte yaitu subtitusi menggunakan tabel InvSubByte After InvSubByte : ef 7a 47 0c | 94 62 8c 1a | 15 cf 8e 5d | 76 7d cd 19 Tahap selanjutnya InvMixColumn yaitu perkalian state dengan matriks yang telah ditentukan After InvMixColumn : 94 9b ba 31 | 89 a3 8c 3d | 36 a0 42 82 | 41 a0 0a 11 Tahap selanjutnya AddRoundKey yaitu hasil InvMixColumn di xor kan dengan RoundKey After AddRoundKey : c6 38 f4 50 | a8 8f 58 84 | bb 55 ea 5b | 03 86 b9 19 Proses pada ronde 1 dilakukan sebanyak 9 kali.

Round 2 After InvShiftRow : c6 86 ea 84 | a8 38 b9 5b | bb 8f f4 19 | 03 55 58 50, After InvSubByte : c7 dc bb 4f | 6f 76 db 57 | fe 73 ba 8e | d5 ed 5e 6c, After InvMixColumn : ec c9 66 c4 | 1d 38 36 0c | bf 03 ce bf | 77 00 48 93, After AddRoundKey : a7 d5 81 9b | f6 f1 66 eb | 0e 9e d3 37 | 3b a9 d8 ec Demikian seterusnya hingga Round8 dan, Round 9 After InvShiftRow : 55 32 88 b6 | 73 dc 2b ca | 94 9e 12 c2 | c4 84 87 4d, After InvSubByte : ed a1 97 79 | 8f 93 0b 10 | e7 df 39 a8 | 88 4f ea 65, After InvMixColumn : 1a 4e 25 26 | 32 e0 f7 80 | 3a e8 ff 88 | 32 e0 f7 80 After AddRoundKey : d4 bf 60 fe | e0 12 fe ae | 12 fe 11 f1 | fe 27 98 ac Final Round After InvShiftRow : d4 27 11 ae | e0 bf 98 f1 |2 12 60 ac | fe fe fe fe, After InvSubByte :  $19$  3d e3 be | a0 f4 e2 2b | 39 39 90 aa | 0c 0c 0c 0c, After AddRoundKey : 32 43 f6 a8 | 88 5a 30 8d | 31 31 98 a2 | 04 04 04, Berdasarkan perhitungan maka hasil dekripsi yang dihasilkan adalah 32 43 f6 a8 | 88 5a 30 8d | 31 31 98 a2 | 04 04 04 04.

Metode AES menggunakan representasi byte, maka pesan audio yang akan dienkripsi harus dikonversi atau diubah terlebih dahulu ke bilangan heksadesimal kemudian diubah lagi ke bilangan biner. Mengubah atau mengkonversi pesan audio ke bilangan heksadesimal untuk melakukan perhitungan manual metodeAES bisa menggunakan bantuan software binary viewer dan untuk mengubah bilangan heksadesimal ke bilangan biner bisa menggunakan tabel kode ASCII.

Pada sistem yang akan dibuat untuk memproteksi pesan audio, akan terdapat koding untuk mengubah pesan audio tersebut ke bilangan heksadesimal ataupun bilangan biner tanpa menggunakan bantuan dari software binary viewer. 4. Proteksi Menurut makalah tentang Proteksi Dan Sekuriti Sistem

Operasi(http://www.erllang.ga/teknik-informatika/makalah-proteksi-dan-sekuriti.html)

Proteksi adalah mekanisme yang digunakan untuk memproteksi atau melindungi informasi pada sistem komputer.

proteksi mengacu pada mekanisme untuk mengontrol akses yang dilakukan oleh program, prosesor atau pengguna ke sistem sumber daya. 5. Pesan Audio Menurut Wikipedia Bahasa Indonesia, Pesan adalah setiap pemberitahuan, kata atau komunikasi baik lisan maupun tertulis yang dikirim dari satu orang ke orang lain. Audio merupakan data dalam bentuk suara.

Menurut penelitian tentang Perancangan Aplikasi Keamanan File Audio Format Wav (Waveform) Menggunakan Algoritma RSA (Heri Santoso dan M. Fakhriza, 2018) diperoleh pengertian Audio (suara) adalah fenomena fisik yang dihasilkan oleh getaran suatu benda yang berupa sinyal analog dengan amplitude yang berubah secara kontiniu terhadap satuan waktu yag disebut frekuensi.

Disimpulkan bahwa pesan audio adalah pemberitahuan atau komunikasi berupa data dalam bentuk suara 6. Perancangan Sistem Perancangan sistem dapat dilihat melalui flowchart yang akan menjelaskan **proses enkripsi dan proses dekripsi pada** metode AES. Dan menjelaskan proses enkripsi dan proses dekripsi pada sistem yang akan dibuat.Adapun konsep perancangan metode AES dan perancangan sistem yang akan digunakan adalah sebagai berikut: 6.1

Proses Perhitungan Manual Dengan Metode AES Untuk lebih memahami proses enkripsi menggunakan metode AES, maka akan dijelaskan perhitungan manual dari metode AES 128 bit untuk pesan audio menggunakan rekamanan suara dengan nama file pesan.mp3 / Gambar III.6 Pesan Audio Yang Akan Di Enkripsi Sebelum melakukan perhitungan secara manual, file tersebut diubah terlebih dahulu ke dalam bilangan hexadesimal menggunakan binary viewer. File pesan.mp3 yang telah diubah ke dalam bilangan hexadesimal.

Dari data tersebut diambil beberapa bilangan hexadesimal untuk dijadikan plaintext yaitu 61 06 22 1C 44 70 6E 63 2C 4A 25 6C F2 48 A9 33 Contoh perhitungan metode AES secara manual adalah sebagai berikut: Plaintext : 61 06 22 1C 44 70 6E 63 2C 4A 25 6C F2 48 A9 33 Kunci : sistem\_informasi ( diubah ke bilangan hexadesimal menjadi 73 69 73 74 65 6D 5F 69 6E 66 6F 72 6D 61 73 69 Masukkan plaintext dan kunci ke kolom 4 x 4, Plaintex, Kunci.

Ubah bilangan hexadesimal ke bilangan biner, Plaintext, Kunci : Sebelum melakukan enkripsi hitung ekspansi kunci (key schedule) terlebih dahulu. Round 1:Hasil Key schedule round 1: 9D E6 8A 48 | F8 8B D5 21 | 96 ED BA 53 | FB 8C C9 3A, Key schedule

round 2 : FB 3B 0A 47 | 03 B0 DF 66 | 95 5D 65 35 | 6E D1 AC 0F Key schedule round 3 : C1 AA 7C D8| C2 1A A3 BE| 57 47 C6 8B| 39 96 6A 84, Key schedule round 4 : 58 A8 23 CA | 9A B2 80 74 | CD F5 46 FF | F4 63 2C 7B, Key schedule round 5 : B3 D9 02 75 | 29 6B 82 01 | E4 9E C4 FE | DD 08 AE 7A, Key schedule round 6: A3 3D D8 B4 | 8A 56 5A B5 | 6E C8 9E 4B | B3 C0 30 31 Key schedule round 7 : 59 39 1F D9 | D3 6F 45 6C | BD A7 DB 27 | 0E 67 EB 16, Key schedule round 8: 5C D0 58 72 | 8F BF 1D 1E | 32 18 C6 39 | 3C 7F 2D 2F, Key schedule round 9: 95 08 4D 99 | 1A B7 50 87 | 28 AF 96 BE | 14 D0 BB 91, Key schedule round 10: D3 E2 CC 63 | C9 55 9C E4 | E1 FA 0A 72 | F5 2A B1 E3 Tahap Enkripsi AddRoundKey atau juga bisa disebut sebagai initial round Plaintext, Kunci : 61 xor 73 = 01100001 xor 01110011 =00010010, hexa: 12, 06 xor 69 = 00000110 xor 01101001 =01101111,hexa: 6F, 22 xor 73 = 00100010 xor 01110011 =01010001, hexa: 51, 1C xor 74 = 00011100 xor 01110100 =01101000, hexa: 68 Demikian seterusnya sampai : F2 xor 6D = 11110010 xor 01101101 =10011111, hexa: 9F, 48 xor 61 = 01001000 xor 01100001 =00101001, hexa: 29, A9 xor 73 = 10101001 xor 01110011 =11011010, hexa: DA, 33 xor 69 = 00110011 xor 01101001 =01011010, hexa: 5A Hasil AddRoundKey dimasukkan ke kolom 4 x 4: / Round 1 Hasil AddRoundKey / Tahap selanjutnya adalah SubBytes yaitu mengubah hasil AddRoundKey menggunakan tabel S-Box. Hasil AddRoundKey yang pertama adalah 1D berartibaris ke 1, kolom d sehingga diperoleh a4.Lakukan dengan cara yang sama sampai semua hasil AddRoundKey berubah sesuai dengan tabel S-Box.

Tahap selanjutnya adalah ShifRows yaitu hasil SubBytes digeser ke kiri mulai dari baris ke 1 dilakukan 0 pergeseran, baris ke 2 dilakukan 1 pergeseran, baris ke 3 dilakukan 2 pergeseran, dan baris ke 4 dilakukan 3 pergeseran. Tahap selanjutnya adalah MixColumns yaitu mengalikan hasil ShifRows dengan 02, 03 dan seterusnya seperti berikut ini: / Baris ke 1 dan kolom ke 1 02 x C9 diubah ke bilangan biner 00000010 x 11001001.

Bilangan biner tersebut diubah ke bilangan polinomial (X) x (X 7 + X 6 + X 3 + 1), untuk perkalian 02 setiap pangkat dari bilangan polinomial hasil ShifRows ditambah 1, (X 7 + X 6 + X 3 +1) menjadi (X 8 + X 7 + X 4 +X), jika ada pangkat lebih dari X 7 maka di mod kan dengan (X  $8 + X4 + X3 +X+1$ ), (X  $8 + X7 + X4 +X$ ) mod (X  $8 + X4 + X3 +X+1$ ), setiap pangkat yang sama dihilangkan dan sisanya menjadi hasil.

 $(X 8 + X 7 + X 4 + X)$  mod  $(X 8 + X 4 + X 3 + X + 1) = X 7 + X 3 + 1$  dalam bilangan biner menjadi 10001001 03 x A4 diubah ke bilangan biner 00000011 x 10100100. Bilangan biner tersebut diubah ke bilangan polinomial (X + 1) x (X 7 + X 5 + X 2 ).Untuk perkalian 03 setiap pangkat dari bilangan polinomial hasil ShifRows ditambah 1, (X 8 + X 6 + X 3 ) lalu ditambahkan bilangan polinomial hasil ShifRows sebelum setiap pangkat ditambah 1,  $(X 8 + X 6 + X 3) + (X 7 + X 5 + X 2)$ , setiap pangkat yang sama dihilangkan dan sisanya menjadi hasil.

 $(X 8 + X 6 + X 3)$  +  $(X 7 + X 5 + X 2) = (X 8 + X 7 + X 6 + X 5 + X 3 + X 2)$  mod  $(X 8 + X 3)$  $4 + X3 +X+1$  =  $X7 + X6 + X5 + X4 + X2 +X+1$ , dalam bilangan biner menjadi 1111011 Demikian seterusnya hingga : 01 x BE diubah ke bilangan biner 00000001 x  $10111110 = (1) \times (X \times Z + X \times Z + X \times Z + X) = X \times Z + X \times Z + X \times Z + X \times Z + X$ biner: 10111110 Setiap hasil perkalian di xor kan seperti berikut: 11001001 xor 01010011 xor 01100001 xor 10111110 = 01000101, hexa: 45 Baris ke 3 dan kolom ke 1 01 x C9 diubah ke bilangan biner 00000001 x 11001001 = (1) x (X 7 + X 6 + X 3 + 1) = X 7 + X 6 + X 3 +1 biner 11001001 01 x A4 diubah ke bilangan biner 00000001 x 10100100 = (1) x (X 7 + X 5 + X 2 ) = X 7 + X 5 + X 2 biner : 10100100 02 x D6 diubah ke bilangan biner 00000010 x 11010110 = (X) x (X 7 + X 6 + X 4 + X 2 + X) = (X 8 + X 7 + X 5 + X 3 + X 2 )mod (X 8 + X 4 + X 3 +X+1) = X 7 + X 5 + X 4 + X+1 biner: 10110011 Sampai selesai proses, Setiap hasil perkalian di xor kan seperti berikut: 11001001 xor 10100100 xor 10110011 xor 11011001 = 00000111, hexa: 07 Baris ke 4 dan kolom ke 1 03 x C9 diubah ke bilangan biner 00000011 x 11001001 =  $(X+1)$  x  $(X 7 + X 6 + X 3 +1)$  $=(X 8 + X 7 + X 4 + X) + (X 7 + X 6 + X 3 + 1) = (X 8 + X 6 + X 4 + X 3 + X + 1) \mod (X 8 + X)$  $X$  4 + X 3 + X + 1) = X 6 biner: 01000000 01 x A4 diubah ke bilangan biner 00000001 x  $10100100 = (1) \times (X \cdot 7 + X \cdot 5 + X \cdot 2) = X \cdot 7 + X \cdot 5 + X \cdot 2$  biner: 10100100 Dan seterusnya.

Setiap hasil perkalian di xor kan seperti berikut: 01000000 xor 10100100 xor 11010110 xor01100111 = 01010101, hexa: 55 Langkah-langkah diatas diulangi sampai semua hasil ShifRows terhitung dan diperoleh hasil MixColumns sebagai berikut: / Hasil MixColumns di xor kan dengan Key schedule round 1 Setelah di xor maka hasilnya (AddRoundKey): Lakukan seperti proses Round 1 sampai Round 9, maka akan diperoleh hasil sebagai berikut: Round 2SubBytes: ShiftRows:MixColumns, Hasil MixColumns di xor kan dengan Key schedule round 2 Setelah di xor maka hasilnya (AddRoundKey), Demikian seterusnya sampai round ke 8.

Round 9 SubBytes: / ShiftRow, MixColumns, Hasil MixColumns di xor kandengan Key schedule round 9 Setelah di xor maka hasilnya (AddRoundKey): / Final Round, SubBytes: Hasil dari ShiftRows di xor kan dengan Key schedule round 10, Setelah di xor maka hasilnya (AddRoundKey) adalah: Hasil enkripsi yaitu: 52 7E D2 76| C2 F9 71 51 | F5 7D 7B 34 | 9B 13 7D 96. Pesan audio vang telah di enkripsi tidak akan dapat diputar.

Tahap Dekripsi Ciphertext: 52 7E D2 76| C2 F9 71 51 | F5 7D 7B 34 | 9B 13 7D 96 Kunci : 73 69 73 74 | 65 6D 5F 69 | 6E 66 6F 72 | 6D 61 73 69 Initial Round atau sering disebut AddRoundKey, Ciphertext xor Key schedule round 10, Hasil AddRoundKey adalah: / Hasil AddRoundKey dilakukan Inverse ShiftRows, yaitu hasil SubBytes digeser ke kanan mulai dari baris ke 1 dilakukan 0 pergeseran, baris ke 2 dilakukan 1 pergeseran, baris ke 3 dilakukan 2 pergeseran, dan baris ke 4 dilakukan 3 pergeseran.

Tahap selanjutnya adalah Inverse SubBytes yaitu mengubah hasil Inverse ShiftRows menggunakan tabel Inverse S-Box dan akan diperoleh hasil sebagai berikut: / Round 1, AddRoundKey yaitu hasil Inverse SubBytes xor Key schedule round 9, Tahap selanjutnya adalah Inverse MixColumns, Hasilnya Inverse MixColumns adalah / Inverse ShiftRows Tahap selanjutnya adalah Inverse SubBytes / Proses padaRound 1 diulangi sampai Round 9.

Setelah semua proses selesai dilakukan maka akan di dapat hasil dekripsi: 61 06 22 1C 44 70 6E 63 2C 4A 25 6C F2 48 A9 33. File audio vang telah di dekripsi akan dapat diputar kembali. 6.2Perancangan Use Case Use case merupakan pemodelan untuk menggambarkan kelakuan dari sistem yang akan dibuat.

Use case mendeskripsikan sebuah interaksi antara satu atau lebih actor dengan sistem yang akan dibuat. Aktor dapat melakukan enkripsi dan dekripsi, enkripsi dilakukan dengan cara memilih menu enkripsi lalu menginputkan pesan audio kemudian akan di proses menggunakan metode AES maka akan di dapat hasil enkripsi dan hasil enkripsi akan disimpan.

Dekripsi dilakukan dengan memilih menu dekripsi lalu menginputkan pesan vang sudah di enkripsi kemudian diproses menggunakan metode AES maka akan di dapat hasil dekripsi dan hasil dekripsi akan disimpan. 6.3Perancangan Activity Diagram Activity diagram akan menggambarkan proses-proses yang terjadi pada saat aktivitas dimulai sampai aktivitas selesai. 6.4

Perancangan Antarmuka Perancangan antarmuka adalah desain awal dari tampilan sistem yang akan dibangun. Sistem untuk proteksi pesan audio dengan cara enkripsi dan dekripsi menggunakan metode AES terdiri dari 3 menu yaitu menu utama, menu enkripsi dan menu dekripsi. Berikut ini perancangan antarmuka dari sistem yang akan dibangun, sebagai berikut: 6.4.1Perancangan Menu Utama Tampilan menu utama adalah tampilan yang akan pertama kali muncul pada saat sistem dijalankan. 6.4.2Perancangan Menu Enkripsi Tampilan menu enkripsi adalah tampilan yang akan muncul ketika memilih menu enkripsi dan menu ini akan digunakan untuk proses enkripsi pesan audio.

6.4.3 Perancangan Menu Dekripsi Tampilan menu dekripsi adalah tampilan yang akan muncul ketika memilih menu dekripsi dan menu ini akan digunakan untuk proses dekripsi pesan audio. C. HASIL DAN PENELITIAN . 1.

Implementasi Hasil setelah dilakukan uji coba terhadap sistem yang telah dibuat dengan

menggunakan metode AES untuk proteksi pesan audio.Sistem yang telah dibuat akan dijalankan terlebih dahulu untuk memastikan program dapat berjalan sesuai yang diharapkan atau tidak. 1.1 Uji Coba Sistem Uji coba pada sistem meliputi dua tahap yaitu uji coba pada proses enkripsi dan uji coba pada proses dekripsi. 1.1.1

Uji Coba Enkripsi Pada tahap awal proses uji coba, yang dilakukan adalah enkripsi pesan audio. Untuk melakukan enkripsi pada pesan audio, langkah-langkahnya adalah sebagai berikut: Buka sistem proteksi pesan audio, lalu jalankan sistem tersebut. Setelah sistem dijalankan maka akan muncul tampilan menu utama, lalu klik tombol enkripsi. / Gambar IV.1

Tampilan Menu Utama Setelah klik tombol enkripsi, maka akan muncul tampilan menu enkripsi seperti berikut ini: / Gambar IV.2 Tampilan Menu Enkripsi Masukkan pesan audio yang akan dienkripsi, klik tombol cari untuk mencari pesan audio. Pilih pesan audio yang akan dienkripsi kemudian akan muncul tampilan seperti berikut ini: / Gambar IV.3

Tampilan Cari Pesan Audio Untuk Enkripsi Klik open setelah pesan audio dipilih Masukkan kunci enkripsi yang juga berguna sebagai kunci untuk dekripsi. Klik tombol proses, maka enkripsi akan diproses. 1.1.2 Uji Coba Dekripsi Pada tahap kedua proses uji coba, yang dilakukan adalah dekripsi pesan audio yang sudah dienkripsi.

Untuk dekripsi pesan audio, langkah-langkahnya adalah sebagai berikut: Buka sistem proteksi pesan audio, lalu jalankan sistem tersebut. Setelah sistem dijalankan maka akan muncul tampilan menu utama, lalu klik tombol enkripsi. Setelah klik tombol dekripsi, maka akan muncul tampilan menu dekripsi Masukkan pesan audio yang akan didekripsi, klik tombol cari untuk mencari pesan audio yang akan di dekripsi. Pilih pesan audio yang sudah dienkripsi sebelumnya. Klik open setelah pesan audio dipilih.

Masukkan kunci dekripsi yang sama seperti kunci untuk enkripsi Klik tombol proses, maka dekripsi akan diproses dan akan muncul tampilan seperti berikut ini: / Gambar IV.10 Tampilan Proses Dekripsi Setelah enkripsi di proses maka diperoleh hasil enkripsi dan hasil enkripsi akan disimpan. Sebelum disimpan buat dulu nama file hasil enkripsinya. Berikut ini tampilan simpan hasil enkripsi.

Setelah hasil dekripsi tersimpan maka akan muncul sebuah pesan pada sistem.sai 1.2 Manual Program Hasil dari implementasi dari sistem yang dibuat adalah sebuah sistem yang berguna untuk proteksi pesan audio menggunakan metode AES dengan hasil enkripsi berupa pesan audio yang tidak dapat diputar dan hasil dekripsi berupa pesan audio yang dapat diputar kembali seperti pesan audio awal.

Sistem proteksi pesan audio menggunakan metode AES ini hanya memiliki 3 menu saja yaitu: menu utama, menu enkripsi dan menu dekripsi. Setelah perancangan sistem selesai, maka akan ditampilkan hasil dari sistem yang telah dirancang dalam bentuk tampilan. Berikut ini merupakan penjelasan dari masing-masing form tersebut, yaitu: Form menu utama: terdapat tombol untuk menu enkripsi, menu dekripsi dan tombol untuk keluar dari sistem.

Form menu enkripsi: terdapat tombol untuk mencari pesan audio yang akan dienkripsi, tampilan pesan audio sebelum dan sesudah dienkripsi dalam bentuk bilangan hexadesimal dan file, tempat untuk menginputkan kunci, tombol proses, dan tombol untuk kembali ke menu awal. Form menu dekripsi: terdapat tombol untuk mencari pesan audio yang akan didekripsi, tampilan pesan audio sebelum dan sesudah didekripsi dalam bentuk bilangan hexadesimal dan file, tempat untuk menginputkan kunci, tombol proses, dan tombol untuk kembali ke menu awal. KESIMPULAN DAN SARAN 1.

Kesimpulan Sistem yang dibuat menggunakan kunci yang sama untuk melakukan enkripsi dan dekripsi karena metode AES termasuk dalam metode kriptografi jenis kunci simetri. Sistem yang dibuat untuk proteksi pesan audio menggunakan metode AES diperoleh hasil enkripsi berupa pesan audio yang dapat diputar menjadi pesan audio yang tidak dapat diputar dengan ukuran pesan audio hasil enkripsi lebih besar dari pesan audio sebenarnya.

Dari hasil uji coba yang telah dilakukan, sistem ini dapat mengenkripsi pesan audio dengan baik dan mengurangi kecurigaan dari pihak lain karena pesan audio yang belum dienkripsi dan sudah dienkripsi memiliki format yang sama. Dari hasil uji coba yang telah dilakukan, sistem ini juga dapat melakukan dekripsi pesan audio dengan baik karena pesan audio dapat kembali seperti semula.

Sistem yang dibuat hanya bisa melakukan enkripsi dan dekripsi pesan audio yang berformat mp3 dan m4a saja. 2 Saran Sistem tidak hanya bisa **melakukan enkripsi dan** dekripsi pesan audio yang berformat mp3 dan mp4 saja, tetapi bisa juga untuk pesan audio dengan format yang lainnya seperti way, ogg, flac dan lain sebagainya.

Sistem tidak hanya bisa memproses pesan audio yang berukuran kecil saja, tetapi bisa juga untuk yang berukuran besar. Implementasikan perancangan sistem menggunakan software lain seperti neatbeans, matlab, dan sebagainya. Sistem ini diharapkan agar dapat diuji coba dengan merubah suara dari pesan audio yang dienkripsi.

DAFTAR PUSTAKA Al-Bahra Bin Ladjamudin, 2005, Analisis Dan Desain Sistem Informasi, Graha Ilmu, Yogyakarta. Ami Aisiah Ibrahim, 2007, Perancangan Pengamanan Data Menggunakan Algoritma AES, Jurnal Teknik Informatika STMIK Antar Bangsa, Vol. III No. 1 Februari 2017, Issn 2442-2444, Http://Eprint.Dinus.Ac.Id/13558/1/Jurnal\_14251.Pdf, Dikses Pada Tanggal 25 April 2018. Ariyus, Dony.

2008, Pengantar Ilmu Kriptografi Teori Analisis Dan Implementasi, Andi, Yogyakarta.. Fadhlan Purta, Dkk, 2015, Perbandingan Dan Analisis Performansi Enkripsi Deskripsi Teks Menggunakan Algoritma AES Dan AES Yang Termodifikasi Berbasis Android , E-Proceeding Of Engineering, Vol. II No. 2 Agustus2015, Issn 2355-9365, Http://Repository.Telkomuniversity.Ac.Id, Dikses Pada Tanggal 25 Juni2018. Heri Santoso Dan M.

Fakhriza, 2018, Perancangan Aplikasi Keamanan File Audio Format Wav Menggunakan Algoritma RSA, Jurnal Ilmu Komputer Dan Informatika Vol. 02 No. 01 April 2018, Issn 2598-6341, Http://Jurnal.Uinsu.Ac.Id/Index.Php/Algoritma.Article/View, Diakses Pada Tanggal 2 September 2018. Yesputra, Rolly, 2017, Belajar Visual Basic.Net Dengan Visual Studio 2010, Royal Asahan Press, Kisaran

## INTERNET SOURCES:

-------------------------------------------------------------------------------------------

- <1% https://www.spytech-web.com/spyagent-features.shtml
- <1% https://www.codejava.net/coding/file-encryption-and-decryption-simple-example
- <1% https://quizlet.com/86881936/chapter-2-security-flash-cards/
- <1% http://inpressco.com/wp-content/uploads/2013/09/Paper65338-343.pdf
- <1% https://quizlet.com/104250255/uvc2-cryptography-flash-cards/
- <1% https://wayantarne.blogspot.com/2015/01/peranan-teknologi-informasi-dan.html
- <1% https://disarestukusuma.blogspot.com/2013/
- <1% https://belajarcmc.blogspot.com/2009\_04\_01\_archive.html
- <1% https://www.presentasi.net/embed-font-unik-keren/
- $<1\%$  -

https://www.researchgate.net/publication/327943734\_Implementasi\_Algoritma\_Advance d\_Encryption\_Standard\_AES\_128\_Untuk\_Enkripsi\_dan\_Dekripsi\_File\_Dokumen  $<1\%$  -

https://docobook.com/implementasi-kriptografi-dan-steganografi-dengan-metode.html <1% - https://docobook.com/laboratorium-komputer-prodi-ilmu-hukum-uui.html  $<1\%$  -

https://ichainfinite.blogspot.com/2016/07/normal-0-false-false-false-en-us-x-none.html <1% - https://maizarti.wordpress.com/2011/03/13/

<1% - https://norrianto-arif.blogspot.com/2012/05/kriptografi.html

<1% - http://www.amikjtc.com/jurnal/index.php/jurnal/article/view/55/54 1% -

https://www.academia.edu/22418928/MODERN\_SYMMETRIC\_CRYPTOGRAFI\_DENGAN\_ ALGORITHMA\_AES\_ADVANCED\_ENCRYPTION\_STANDART

1% -

https://klinikinformatikacyber.blogspot.com/2016/03/pengertian-dan-sistem-kerja-aes-ii i.html

1% -

http://elektro.undip.ac.id/el\_kpta/wp-content/uploads/2012/05/L2F002615\_MTA.pdf  $<1\%$  -

https://ojs.amikom.ac.id/index.php/semnasteknomedia/article/download/1758/1484 <1% - http://eprints.mercubuana-yogya.ac.id/2569/4/BAB%20II.pdf

1% - https://ti.ukdw.ac.id/ojs/index.php/informatika/article/download/69/29

1% - https://www.academia.edu/12407185/kriptografi\_AES

 $<1\%$  -

http://elearningsupport.org/blog.php?action=lihat\_blog&blogger=918&pos\_page=1  $<1\%$  -

https://www.academia.edu/21972309/Analisa\_Dan\_Implementasi\_Proses\_Kriptografi\_Enc ryption-Decryption\_Dengan\_Algoritma\_AES-128

 $<1\%$  -

http://repository.usu.ac.id/bitstream/handle/123456789/48004/Chapter%20II.pdf;sequen  $ce = 3$ 

 $<1\%$  -

http://informatika.stei.itb.ac.id/~rinaldi.munir/Matdis/2017-2018/Makalah2017/Makalah -Matdis-2017-107.pdf

<1% - http://eprints.mdp.ac.id/1007/1/30yogaJURNAL.pdf

 $1\%$  -

http://informatika.stei.itb.ac.id/~rinaldi.munir/Kriptografi/2010-2011/Makalah1/Makalah 1-IF3058-Sem1-2010-2011-039.pdf

<1% - https://kriptologi.wordpress.com/2008/10/03/

1% - https://jurnaleeccis.ub.ac.id/index.php/eeccis/article/download/207/179

<1% - http://www.cs.utsa.edu/~wagner/laws/AEStestRuns.html

<1% - https://www.scribd.com/doc/42187471/Kriptografi-Modern

<1% - https://wenku.baidu.com/view/954163d8650e52ea551898cd.html

 $<1\%$  -

https://www.experts-exchange.com/questions/11416918/How-to-Read-JPG-Height-and -Width-from-Binary-Hex-data.html

 $<1\%$  -

https://stackoverflow.com/questions/28488080/python-convert-bytearray-to-numbers-i n-list

 $<1\%$  -

https://rifkyzz-inside.blogspot.com/2013/04/penjumlahan-pengurangan-bilangan-biner. html

<1% - https://wuriyaningsih.blogspot.com/2014/05/sistem-bilangan.html  $<1\%$  -

https://divaindrawantkj.blogspot.com/2016/08/keamanan-sistem-operasi-jaringan.html  $<1\%$  -

https://sisternuridha.blogspot.com/2016/09/proses-dan-sistem-operasi-terdistribusi.ht ml

<1% - https://diskusifkm.blogspot.com/2013/05/unsur-unsur-komunikasi\_22.html

<1% - http://docplayer.info/30422223-Analog-to-digital-converter-adc.html  $<1\%$  -

http://repository.uksw.edu/bitstream/123456789/8736/3/T1\_672010050\_Full%20text.pdf  $<1\%$  -

https://docplayer.info/33569928-Implementasi-algoritma-kriptografi-kunci-publik-elga mal-untuk-proses-enkripsi-dan-dekripsi-guna-pengamanan-file-data.html

 $<1\%$  -

http://repository.uksw.edu/bitstream/123456789/11404/2/T1\_672011191\_Full%20text.p df

 $<1\%$  -

http://informatika.stei.itb.ac.id/~rinaldi.munir/Kriptografi/2006-2007/Tugas%20Makalah %20I.doc

 $<1\%$  -

https://www.coursehero.com/file/p5226ol/Key-Schedule-Dekripsi-Pada-sub-bab-desainsistem-ini-akan-dijelaskan-mengenai/

 $<1\%$  -

https://id.123dok.com/document/6qm61w5y-perbandingan-algoritma-rc4-dan-rijndaelpada-enkripsi-dan-dekripsi-sms.html

 $<1\%$  -

http://lppm.atmaluhur.ac.id/wp-content/uploads/2015/12/JURNAL\_1011500176\_Ari.pdf  $<1\%$  -

http://informatika.stei.itb.ac.id/~rinaldi.munir/Kriptografi/2014-2015/Makalah1-2015/M akalahIF4020Kripto2015-013.pdf

 $<1\%$  -

https://www.academia.edu/10223315/Aplikasi\_Enkripsi\_Dan\_Dekripsi\_Video\_Menggunak an\_Algoritma\_RIVEST-SHAMIR\_ADLEMAN\_RSA\_Pada\_Divisi\_Film\_Programming\_Bioskop\_ Blitzmegaplex\_

 $<1\%$  -

https://windore.blogspot.com/2018/01/belajar-mengerti-dan-membuat-use-case.html <1% - https://milawatihartono.wordpress.com/2016/03/31/use-case-diagram/

<1% - https://www.academia.edu/8008845/Gazali

 $<1\%$  -

https://www.academia.edu/34615101/Implementasi\_Kriptografi\_Algoritma\_AES\_Serta\_Al goritma\_Kompresi\_Huffman\_Dengan\_Menggunakan\_Pemograman\_PHP

<1% - http://www.khalidmustafa.info/wp-content/uploads/2012/01/Enkripsi-File.pdf  $<1\%$  -

http://repository.uksw.edu/bitstream/123456789/6608/3/T1\_682007013\_BAB%20III.pdf  $<1\%$  -

https://imambukhari.weebly.com/uploads/1/4/2/7/14272694/pertemuan4\_perancangan -antarmuka.pptx

 $<1\%$  -

http://repository.usu.ac.id/bitstream/handle/123456789/68715/Chapter%20III-V.pdf?seq uence=3&isAllowed=y

 $<1\%$  -

https://docobook.com/pengamanan-file-dokumen-berbasis-teks-menggunakan-metod e.html

 $<1\%$  -

https://subhanardiansyah.blogspot.com/2015/12/monitoring-jaringan-dengan-nagios.ht ml

 $<1\%$  -

http://eprints.mdp.ac.id/101/1/ANALISIS%20METODE%20HUFFMAN%20UNTUK%20KO MPRESI%20DATA%20CITRA%20DAN%20TEKS%20PADA%20APLIKASI%20KOMPRESI%2 0DATA.pdf

 $<1\%$  -

http://eprints.mdp.ac.id/794/1/JURNAL%202009250506%20ARIANSYAH%20SAPUTRA.p df

<1% - https://caraandinformasi.blogspot.com/2011/06/

 $<1\%$  -

https://enggarbayuadhii.blogspot.com/2015/12/steganografi-aplikasi-penyembunyian.h tml

 $<1\%$  -

https://id.scribd.com/doc/75915026/Cara-Enkripsi-Data-Dan-Upload-Dokumen-Penawa ran

<1% - https://liushimatika.blogspot.com/2011/03/

<1% - https://docobook.com/implementasi-algoritma-advanced-encryption.html

<1% - https://andika-artiin.blogspot.com/2012/01/v-behaviorurldefaultvmlo.html

<1% - https://tutorial-komputertech.blogspot.com/2016/12/

 $<1\%$  -

https://www.academia.edu/6008818/IMPLEMENTASI\_EXTENDED\_TINY\_ENCRIPTION\_AL GORITHM\_XTEA\_PADA\_ATMEGA32\_DAN\_CODEVISION\_AVR

<1% - https://ejournal.unsrat.ac.id/index.php/informatika/article/viewFile/9968/9554

<1% - https://diahafriantirahayu.blogspot.com/2017\_05\_07\_archive.html

<1% - http://widuri.raharja.info/index.php/SI1022465315

 $<1\%$  -

https://yopiwijaya88.blogspot.com/2014/04/sistem-informasi-penyaluran-bibit-untuk.ht ml

 $<1\%$  -

https://zeromin0.blogspot.com/2011/07/implementasi-algoritma-blowfish-dengan.html  $<1\%$  -

https://www.researchgate.net/publication/308610177\_TEKNIK\_STEGANOGRAPHY\_DENG AN\_METODE\_LEAST\_SIGNIFICANT\_BIT\_LSB

<1% - https://aliarkham.blogspot.com/2013/01/pemancar-fm-stereo.html  $<1\%$  -

https://allcomputersoft.blogspot.com/2011/02/download-mp4-to-mp3-converter-versi-30.html

<1% - http://eprints.umk.ac.id/44/9/DAFTAR\_PUSTAKA.pdf

 $<1\%$  -

http://repository.usu.ac.id/bitstream/handle/123456789/49920/Reference.pdf;sequence  $=1$ 

<1% - http://jurnal.uinsu.ac.id/index.php/algoritma/article/view/1615

 $<1\%$  -

https://www.researchgate.net/publication/321824157\_Belajar\_Visual\_Basic\_Net\_dengan\_ Visual\_Studio\_2010

<1% - https://www.researchgate.net/profile/Rolly\_Yesputra2